# **3 PROCEDIMENTO EXPERIMENTAL**

## **3.1 Módulos da Bancada de Calibração**

A Bancada de Calibração é utilizada no processo de calibração e verificação de tipo turbina. Para realização destes processos são utilizados sensores e transmissores de pressão e temperatura, assim como, medidores de volume. Para apresentar estes dados em valores numéricos foi desenvolvido uma interface de aquisição que se estabelece comunicação via RS232 com um software aplicativo, desenvolvido em uma linguagem visual. Deste modo, os dados são tratados e apresentados na tela de um microcomputador para que se possa avaliar e armazenar os dados obtidos. O processo de operação restringe-se apenas à conexão dos medidores na bancada e à entrada dos dados iniciais do teste.

A bancada de calibração é composta pelos seguintes componentes:

Sensor e Transmissor de Temperatura; Sensor e Transmissor de Pressão; Medidores tipo Turbina ; Tubulação; Interface de Aquisição de Sinais; Software Aplicativo.

Os componentes que constituem a banca de calibração serão descritos detalhadamente nos tópicos seguintes. Para uma melhor compreensão, será informado como a bancada é constituída.

Esta bancada possui 4 linhas nos seguintes diâmetros: 2", 3", 6" e 12", não tendo sido utilizada, até o momento, a linha de 3". Em cada uma das linhas são instalados os medidores de volume, pressão e temperatura, nas seguintes posições: os sensores de temperatura são postos logo após a saída da turbina; as tomadas de pressão são na própria turbina. Estas instalações ocorrem tanto na linha onde fica o padrão de volume como na linha que é instalado o medidor de volume em teste.

Todos os dados de volume, pressão e temperatura são lidos pela interface de aquisição e condicionados no formato IEEE 754 (32 bits), para que possam ser enviados para o computador onde o aplicativo, dedicado a estes testes, possa calcular e comparar o volume medido pelo padrão e o medidor em teste. Com base nestes dados e nos fornecidos pelo técnico (que preenche os dados do medidor no software aplicativo) verifica-se o desvio entre o medidor padrão e do medidor em teste.

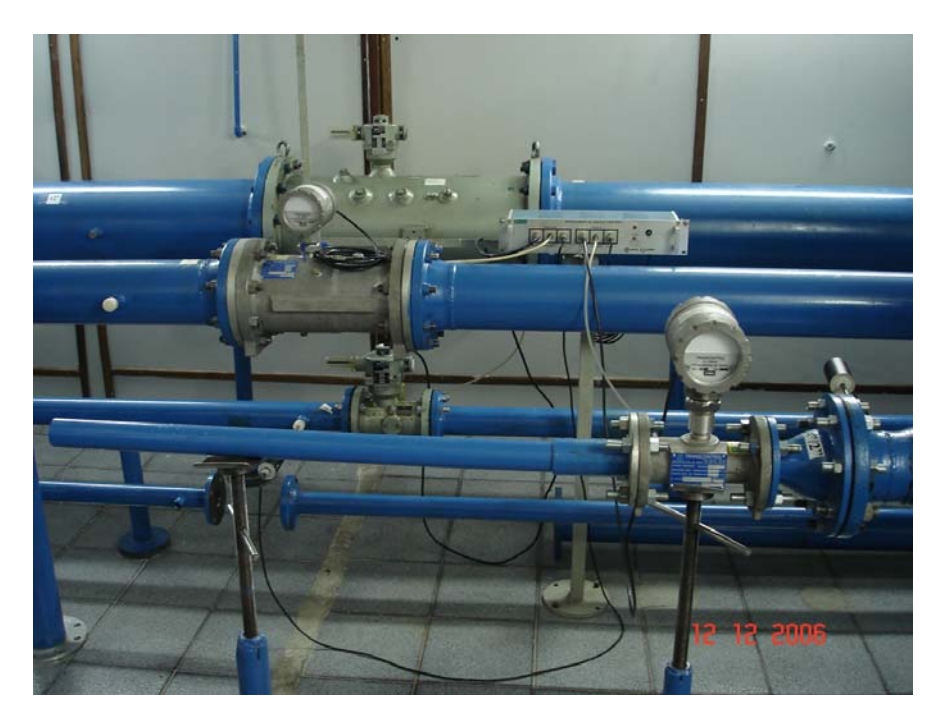

Figura 11:Bancada de Calibração de Turbinas

 O diagrama da Fig 12. demonstra o esquema de conexão entre os elementos sensores, a interface de aquisição e o microcomputador, cada um com as suas funções definidas anteriormente.

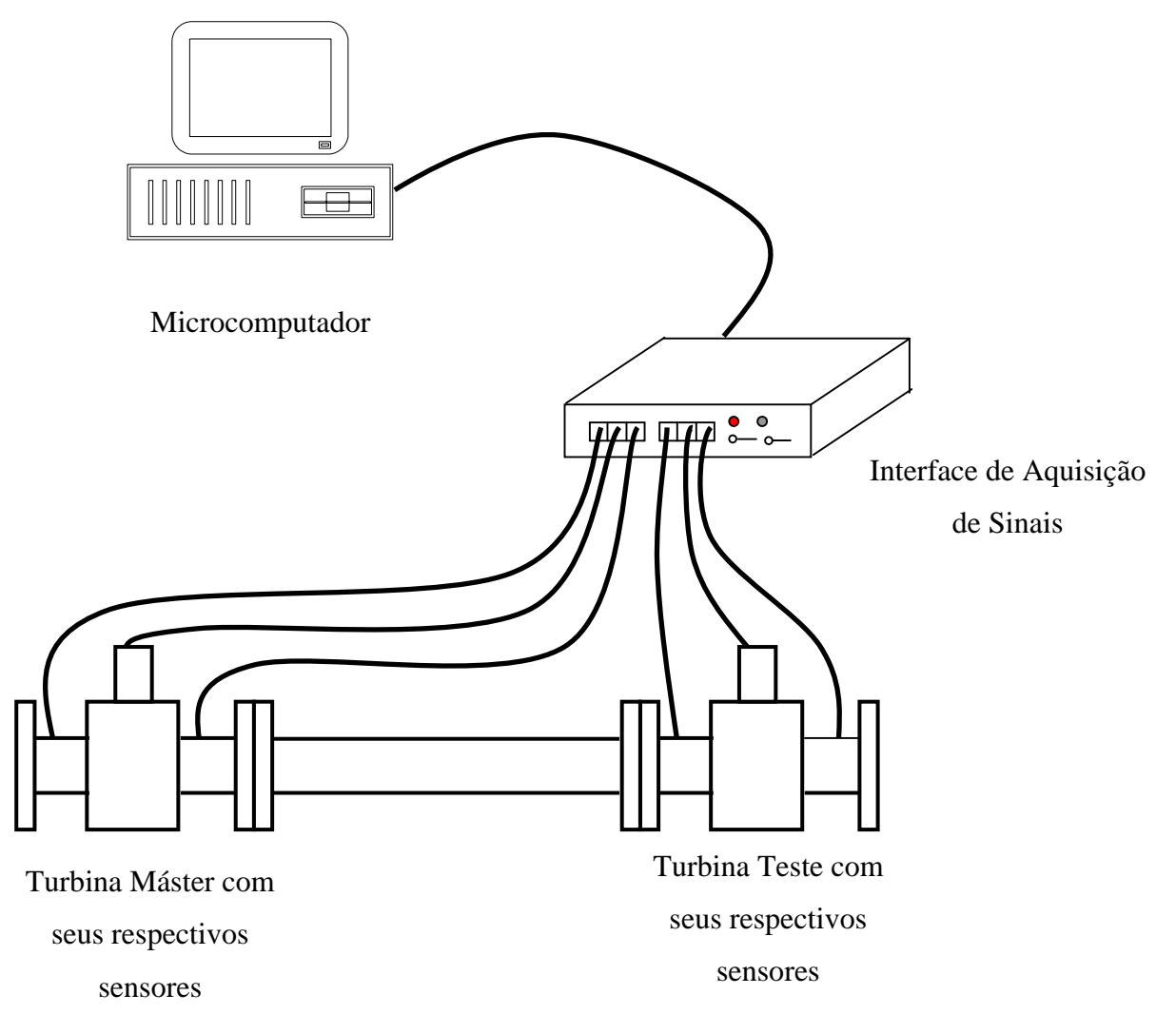

Figura 12: Diagrama de conexão dos elementos da bancada de calibração

#### **3.1.1 Sensor e Transmissor de Temperatura**

 Os sensores de temperatura têm a função de medir esta grandeza física na linha onde se encontra o medidor de volume padrão e onde se encontra o medidor de volume em teste, condicionando-a em um padrão elétrico para que o transmissor a envie para a interface de aquisição e a mesma possa efetuar a leitura. Para quantificar esta grandeza, é utilizado como elemento sensor uma termoresistência tipo PT-100. Esta termoresistência varia sua resistência elétrica com a temperatura. Deste modo, esta variação é condicionada por um circuito que transforma esta variação de resistência em um sinal de corrente de 4 a 20 mA.

 Após o tratamento do sinal da resistência para um sinal 4 a 20mA, o transmissor envia esta corrente para a interface de aquisição, a qual utiliza um conversor analógico / digital que condiciona esta corrente em um valor numérico de temperatura.

 Como já havia sido mencionado, a bancada possui dois sensores e transmissores de temperatura, um para o medidor padrão e outro para o medidor em teste. Os sensores e transmissores devem ser instalados a jusante do medidor e com o sensor de temperatura centralizado na tubulação.

 A seguir, são apresentadas as especificações técnicas do sensor e transmissor de temperatura.

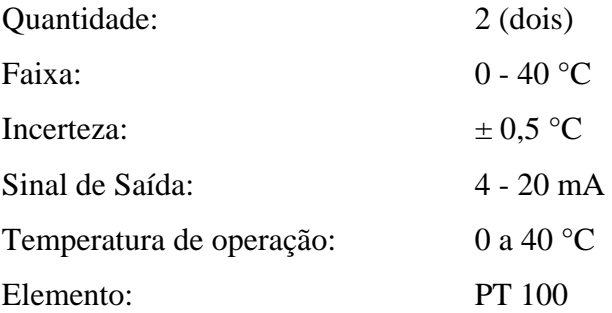

#### **3.1.2 Sensor e Transmissor de Pressão**

 Os sensores de pressão têm a função de medir esta grandeza física no medidor de volume padrão e no medidor de volume em teste, condicionando-a em um padrão elétrico para que a interface de aquisição possa efetuar a leitura. Para quantificar esta grandeza, é utilizado um elemento sensor piezoresistivo. Este elemento varia sua ponte resistiva quando submetido a uma pressão. Deste modo, esta variação é condicionada por um circuito que transforma tal variação da ponte em um sinal de corrente de 4 a 20 mA.

 Após o tratamento do sinal da ponte resistiva para um sinal 4 a 20mA, o transmissor envia esta corrente para a interface de aquisição, a qual utiliza um conversor analógico / digital junto a um microprocessador, transforma esta corrente em um valor numérico de temperatura.

 A bancada possui 2 sensores de pressão, um para o medidor padrão e outro para o medidor em calibração. Para conectar a tomada de pressão do transmissor à tomada de pressão do medidor foi utilizado uma mangueira de nylon, própria para este tipo de interligação, tomando cuidado com a vedação do sistema.

A seguir, são apresentadas as especificações técnicas do sensor de pressão.

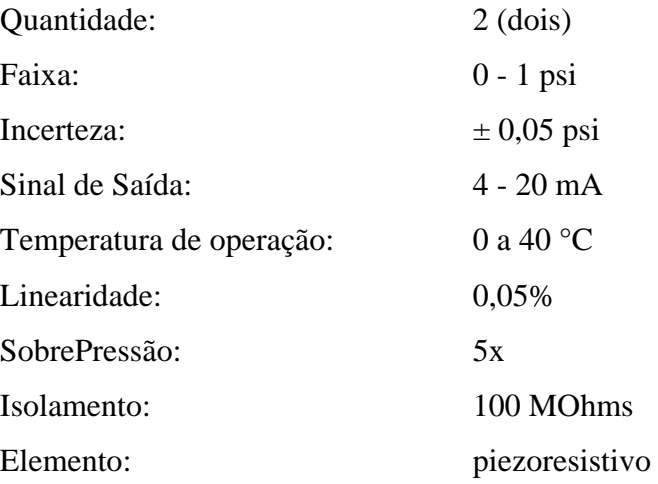

#### **3.1.3 Medidores de Volume**

 A Bancada de Calibração de Turbinas e Medidores Rotativos apresenta 3 medidores master do tipo turbina, sendo eles:

Turbina eletrônica de 2";

Turbina eletrônica de 6";

Turbina mecânica de 12".

 Os dois tipos de master, eletrônico ou mecânico, indicam freqüência. A diferença está na forma de captação dos pulsos.

 No caso das turbinas eletrônicas, não existe nenhuma engrenagem de redução e os pulsos são captados por um sensor magnético e por uma cruzeta que gira no mesmo eixo do rotor da turbina. Um circuito eletrônico trata esses pulsos e os transformam em onda quadrada, padrão TTL, que pode ser aquisitado pela interface.

 No caso das turbinas mecânicas, os pulsos são captados após uma redução. O sensor utilizado na captação é do tipo NAMUR e o sinal de saída do sensor é trabalhado para que fique no padrão TTL.

 Todos os medidores master foram calibrados pelo Instituto de Pesquisas Tecnológicas (IPT). O IPT avalia o comportamento dos medidores em toda a faixa de vazão em que eles são utilizados, informando qual o fator K em pontos determinados. O fator K é o número de pulsos por metro cúbico que o medidor fornece em determinada vazão.

## **3.1.4 Tubulação utilizada na construção da Bancada**

 A Bancada de Calibração de Turbinas possui tubulação com dutos de 2", 3", 4", 6" e 12" onde são instalados os medidores padrão e diversas reduções para a instalação de medidores testes de 2" a 12".

 A tubulação está montada de acordo com [2] e possui trechos retos de pelo menos 5 vezes o diâmetro nominal do medidor, tanto a montante quanto a jusante. A conexão entre os tubos é feita por flanges, aparafusados conforme a Tabela 5, e com a vedação garantida através de juntas planas de borracha natural.

| do Flange | Classe de Pressão Diâmetro Nominal<br>do Flange | Parafusos  |                  |                 |
|-----------|-------------------------------------------------|------------|------------------|-----------------|
|           |                                                 | Quantidade | Diâmetro Nominal | Comprimento     |
|           |                                                 |            | (in)             | (in)            |
| $150$ lb  | 2"                                              |            | 5/8              | $2 \frac{3}{4}$ |
|           | 3"                                              |            | 5/8              | 31/4            |
|           | 4"                                              | 8          | 5/8              | 31/4            |
|           | 6"                                              | 8          | 3/4              | 31/4            |
|           | 12"                                             |            | 7/8              | 41/4            |

Tabela 5: Conexão entre os tubos das linhas

 Para criar a vazão necessária na linha, movimenta-se um rotor localizado na saída de ar da tubulação. Este rotor cria pressão negativa na linha e é movimentado por um motor de 220 V e 60 Hz controlado por um inversor de freqüências. O inversor de freqüências é usado para controlar a tensão no motor, possibilitando, assim, o ajuste da vazão na linha.

#### **3.1.5 Interface de Aquisição de Sinais**

 A Interface de Aquisição de Sinais é a unidade responsável por fazer as medições de Volume, Temperatura e Pressão e comunica-se com o computador onde está instalado o Software Aplicativo via RS232 através da porta serial.

 O sinal de Volume, enviado pelos Medidores Master, é um sinal digital padrão TTL(0V a 5V) e sua medição é feita por meio de contadores de 16 bits internos ao microprocessador da interface, que executa suas instruções de acordo com freqüência do cristal, que determina o *clock* de suas operações, que é de 7MHz. Apesar do contador limitar a contagem em 65535, o sistema possui overflow, permitindo assim contagens com valores superiores ao limite do contador.

 O início e o fim dos testes é dado através de um pulso padrão TTL fornecido pelo medidor em calibração. O intervalo entre os pulsos depende do medidor e, geralmente, este pulso é dado a cada 1m<sup>3</sup> ou a cada 10 m<sup>3</sup>. Caso o medidor em calibração seja completamente mecânico, usa-se um adaptador capaz de transformar uma volta completa do eixo do medidor em um pulso no padrão TTL.

 A interface também é responsável pela conversão da corrente emitida pelos transmissores de temperatura e pressão em sinais digitais. A conversão é feita por 4 A/D de 10 bits internos ao microprocessador. A conversão é realizada utilizando o algoritmo em linhagem C.

#### **3.1.6 Software Aplicativo**

 O Software Aplicativo funciona como interface entre o operador e a bancada, possibilitando os cálculos de correção de volume, cálculos de erro, apresentação de relatórios e armazenamento de dados.

 Ao operador cabe apenas informar a entrada inicial dos dados e a ação que o Software Aplicativo deverá controlar. Sendo assim, uma vez que a entrada inicial de dados estiver correta, o sistema torna-se menos vulnerável aos erros provocados pela influência humana.

 Por ser a interface entre o operador e a bancada, o Software Aplicativo é de simples operação e permite ao usuário a visualização dos dados a qualquer momento. Caso algum dado não esteja coerente, o teste poderá ser refeito. Ao final do processo de calibração, caso tudo esteja correto, o certificado é gerado automaticamente, impedindo a sua edição e garantindo a preservação dos dados.

Atendendo a essa necessidade, foi utilizado um software desenvolvido em *visual basic* para operar em ambiente Windows™ e, deste modo, o usuário poderá desfrutar de uma interface clara com mensagens de orientação às operações da bancada, além de um item de ajuda com a solução das possíveis dúvidas em relação à operação do sistema.

O software possui funções básicas como:

- − Fazer leituras em tempo real da temperatura, pressão e vazão;
- − Monitorar toda a calibração;
- − Fazer registro de calibrações;
- − Fazer pré-calibrações;
- − Consultar calibrações realizadas;
- − Imprimir certificado de calibração;
- − Calibrar os sensores.

 No processo de calibração, o operador se limitará a realizar a entrada de dados referentes aos medidores e iniciar a corrida. Deste modo, o software será responsável pelo momento exato de inicio e término da corrida.

### **3.2 Procedimento de Calibração**

#### **3.2.1 Procedimento para Calibração dos Sensores de Temperatura**

Os padrões de referência de calibração utilizados para calibrar os sensores de temperatura foram:

- − um Multímetro Digital de 4 ½ dígitos com incerteza estimada ao nível de confiança de 95,45%, de 0,043Ω;
- − uma termoresistência tipo PT100 a 4 fios com incerteza estimada ao nível de confiança de 95,45%, de 0,01 °C .

Um banho térmico com controle Proporcional Integral e Derivativo (PID), foi utilizado para realização da calibração.

Os pontos escolhidos para as leituras das calibrações foram: 0, 10, 25, 30 e 40 °C. Para cada ponto escolhido de leitura foram registrados os valores da leitura do multímetro e o valor da Temperatura lida pela interface. Este processo foi repetido 5 vezes, para que fosse possível a determinação da incerteza do tipo A, onde estas 5 leituras foram feitas para cada ponto.

#### **3.2.2 Procedimento para Calibração dos Sensores de Pressão**

 Os padrões de referência de calibração utilizados para calibrar os sensores de temperatura foram:

− uma Coluna "U" de água com incerteza estimada ao nível de confiança de 95,45%, de 0,12 mmH2O.

Os pontos escolhidos para as leituras das calibrações foram: 0, 176, 352, 528 e 704mmH2O. Para cada ponto escolhido de leitura foram registrados os valores da leitura na Coluna "U" e o valor da Pressão lida pela interface. Este processo foi repetido 5 vezes, onde estas 5 leituras foram feitas para cada ponto, com intervalo de 2 minutos aproximadamente entre elas, para determinar a repetitividade.

## **3.2.3 Procedimento para Calibração das Turbinas Master**

Turbina master de 2"

 Todos os dados aqui informados, referentes à turbina de 2", são fornecidos pelo Laboratório de Vazão de Gás/CMF, Laboratório de Calibração Acreditado pela Cgcre/Inmetro sob n° 162

 Os padrões de referência de calibração utilizados para calibrar a turbina master de 2" foram:

− um medidor do tipo CVM (CV-01 e CV-02), cujas calibrações estão rastreadas aos padrões do PTB – Physikalisch-Technische Bundesanstalt da Alemanha.

 O procedimento para calibração de medidores de gás na bancada de alta vazão onde foi calibrado o master de 2" baseia-se na comparação entre o volume indicado pelo medidor em calibração e o volume indicado pelo medidor padrão corrigido para as condições de pressão e temperatura do medidor em calibração. Os pontos escolhidos para as leituras das calibrações foram definidos pelo laboratório do IPT e são os seguintes: 15, 17, 20, 23, 29, 35, 41, 46, 52, 58, 64, 70, 75, 81, 87, 92, 96, 101, 104 e 109 m<sup>3</sup>/h.

Polinômio estimador do Erro(%):

Onde:

Erro estimado (%)=C<sub>0</sub>+C<sub>1</sub>Q+C<sub>2</sub>Q<sup>2</sup>+C<sub>3</sub>Q<sup>3</sup>+C<sub>4</sub>Q<sup>4</sup>+C<sub>5</sub>Q<sup>5</sup>+C<sub>6</sub>Q<sup>6</sup> Q vazão de operação  $[m^3/h]$ 

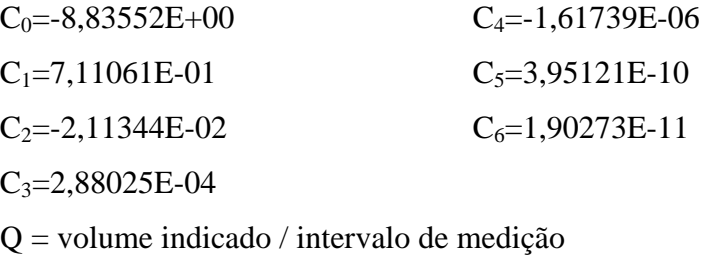

volume verdadeiro convencional Erro  $(\%)$  = (volume indicado – volume verdadeiro convencional<sup>1</sup>) \* 100

A incerteza expandida associada à determinação do Erro estimado (%) por meio do polinômio estimador é de 0,33% do valor estimado, a qual está baseada em sua respectiva incerteza padrão combinada multiplicada pelo fator de abrangência k=2, fornecendo um nível de confiança de aproximadamente 95%.

A melhor incerteza de medição do laboratório do IPT, com o procedimento utilizado por eles é de 0,17%. Nesta calibração, a incerteza na determinação do volume verdadeiro convencional que foi considerada para cálculo da incerteza é 0,32%.

<sup>1</sup> Valor atribuído ao volume e aceito, às vezes por convenção, como tendo uma incerteza apropriada para dada finalidade.

| Vazão de operação (m <sup>3/h</sup> ) | Fator K calculado (pulsos/m <sup>3</sup> ) |  |
|---------------------------------------|--------------------------------------------|--|
| 15                                    | 30530,98                                   |  |
| 17                                    | 30629,26                                   |  |
| 20                                    | 30818,31                                   |  |
| 23                                    | 30955,48                                   |  |
| 29                                    | 31093,71                                   |  |
| 35                                    | 31187,22                                   |  |
| 41                                    | 31190,53                                   |  |
| 46                                    | 31199,16                                   |  |
| 52                                    | 31169,74                                   |  |
| 58                                    | 31190,89                                   |  |
| 64                                    | 31206,23                                   |  |
| 70                                    | 31213,67                                   |  |
| 75                                    | 31217,12                                   |  |
| 81                                    | 31211,05                                   |  |
| 87                                    | 31222,32                                   |  |
| 92                                    | 31196,10                                   |  |
| 96                                    | 31212,77                                   |  |
| 101                                   | 31207,24                                   |  |
| 104                                   | 31167,64                                   |  |
| 109                                   | 31211,31                                   |  |

Tabela 6 : Fator k calculado para cada vazão da turbina master de 2"

Turbina master de 6"

 Todos os dados aqui informados, referentes à turbina de 6", são fornecidos pelo Instituto de Pesquisa Tecnológicas (IPT) de nome Laboratório de Vazão de Gás/CMF, Laboratório de Calibração Acreditado pela Cgcre/Inmetro sob o n° 162

Os padrões de referência de calibração utilizados para calibrar a turbinas master de 6 " foram:

− um medidor do tipo CVM (CV-01) e outro medidor do tipo turbina (VT-03), cujas calibrações estão rastreadas aos padrões do PTB – Physikalisch-Technische Bundesanstalt da Alemanha.

 O procedimento para calibração de medidores de gás na bancada de alta vazão onde foi calibrado o master baseia-se na comparação entre o volume indicado pelo medidor em calibração e o volume indicado pelo medidor padrão corrigido para as condições de pressão e temperatura do medidor em calibração. Os pontos escolhidos para as leituras das calibrações foram definidos pelo laboratório do IPT e são os seguintes: 90, 101, 123, 150, 199, 247, 303, 353, 399, 447, 505, 547, 600, 643, 697, 747, 796, 842, 893, 945 e 995 m<sup>3</sup>/h.

Polinômio estimador do Erro(%): Onde:

Erro estimado (%)=C<sub>0</sub>+C<sub>1</sub>Q+C<sub>2</sub>Q<sup>2</sup>+C<sub>3</sub>Q<sup>3</sup>+C<sub>4</sub>Q<sup>4</sup>+C<sub>5</sub>Q<sup>5</sup>+C<sub>6</sub>Q<sup>6</sup>

 $Q=V$ azão de operação  $[m^3/h]$ 

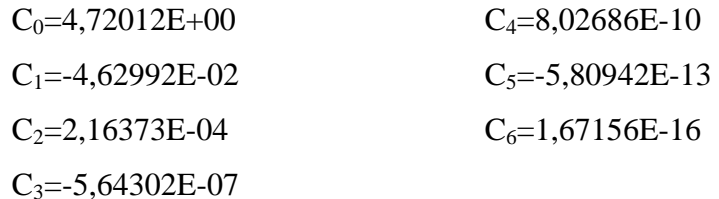

Q = volume indicado / intervalo de medição

Erro  $(\%)$  = (volume indicado – volume verdadeiro convencional<sup>1</sup>) \* 100 volume verdadeiro convencional

A incerteza expandida associada à determinação do Erro estimado (%) por meio do polinômio estimador é de 0,33% do valor estimado, a qual está baseada em sua respectiva incerteza padrão combinada multiplicada pelo fator de abrangência k=2, fornecendo um nível de confiança de aproximadamente 95%.

<sup>1</sup> Valor atribuído ao volume e aceito, às vezes por convenção, como tendo uma incerteza apropriada para dada finalidade.

A melhor incerteza de medição do laboratório do IPT, com o procedimento utilizado por eles é de 0,17%. Nesta calibração, a incerteza na determinação do volume verdadeiro convencional que foi considerada para cálculo das incerteza é 0,32%.

| Vazão de operação (m <sup>3</sup> /h) | Fator K calculado (pulsos/m <sup>3</sup> ) |
|---------------------------------------|--------------------------------------------|
| 90                                    | 1364,46                                    |
| 101                                   | 1361,19                                    |
| 123                                   | 1357,46                                    |
| 150                                   | 1351,43                                    |
| 199                                   | 1348,07                                    |
| 247                                   | 1344,92                                    |
| 303                                   | 1341,59                                    |
| 353                                   | 1339,46                                    |
| 399                                   | 1338,03                                    |
| 447                                   | 1335,39                                    |
| 505                                   | 1335,19                                    |
| 547                                   | 1332,99                                    |
| 600                                   | 1333,10                                    |
| 643                                   | 1331,97                                    |
| 697                                   | 1332,36                                    |
| 747                                   | 1331,11                                    |
| 796                                   | 1331,17                                    |
| 842                                   | 1329,32                                    |
| 893                                   | 1330,18                                    |
| 945                                   | 1329,61                                    |
| 995                                   | 1329,43                                    |

Tabela 7 : Fator k calculado para cada vazão da turbina master de 6"

Turbina master de 12"

 Todos os dados aqui informados, referentes à turbina de 12", são fornecidos pelo IPT Laboratório de Vazão, Laboratório de Calibração Acreditado pelo PHYSIKALISCH-TECHNISCHE BUNDESANSTALT (PTB). Na época em que este medidor foi calibrado o IPT não era acreditado pelo Inmetro.

Os padrões de referência de calibração utilizados para calibrar a turbinas master de 12 " foram:

− um medidor do tipo turbina (VT-01, VT-02 e VT-03), cujas calibrações estão rastreadas aos padrões do PTB – Physikalisch-Technische Bundesanstalt da Alemanha.

O procedimento para calibração de medidores de gás na bancada de alta vazão onde foi calibrado o master baseia-se na comparação entre o volume indicado pelo medidor em calibração e o volume indicado pelo medidor padrão corrigido para as condições de pressão e temperatura do medidor em calibração. Os pontos escolhidos para as leituras das calibrações foram definidos pelo laboratório do IPT e são os seguintes: 317, 476, 636, 808, 946, 1106, 1262, 1428, 1593, 1738, 1893, 2066, 2220, 2374, 2523, 2693, 2844, 2998 e 3161 m<sup>3</sup>/h.

Polinômio estimador do Erro(%):

Erro estimado (%)=C<sub>-2</sub>(Q/Q<sub>máx</sub>)<sup>-2</sup> + C<sub>-1</sub>(Q/Q<sub>máx</sub>)<sup>-1</sup> +C<sub>0</sub> + C<sub>1</sub>(Q/Q<sub>máx</sub>)<sup>1</sup> C<sub>2</sub>(Q/Q<sub>máx</sub>)<sup>2</sup> Onde:

Q = volume indicado / intervalo de medição  $[m^3/h]$  $Q_{\text{max}} = \text{Vazão máxima [m}^3/\text{h}]$  $C_{2}=2,31E-03$   $C_{1}=4,32E+00$  $C_{1}$ =-1,27E-01  $C_{2}$ =5,883415357  $C_0=1,12E+00$ 

A incerteza expandida associada à determinação do Erro estimado (%) por meio do polinômio estimador é de 0,37% do valor estimado, a qual está baseado em sua respectiva incerteza padrão combinada multiplicada pelo fator de abrangência k=1,96, fornecendo um nível de confiança de aproximadamente 95%.

A melhor incerteza de medição do laboratório do IPT, com o procedimento utilizado por eles é de 0,17%. Nesta calibração, a incerteza na determinação do volume verdadeiro convencional que foi considerada para cálculo das incerteza é 0,37%.

Polinômio estimador do Fator K do medidor:

Fator K (pulsos/m<sup>3</sup>)=C<sub>-2</sub>(Q/Q<sub>máx</sub>)<sup>-2</sup> + C<sub>-1</sub>(Q/Q<sub>máx</sub>)<sup>-1</sup> +C<sub>0</sub> + C<sub>1</sub>(Q/Q<sub>máx</sub>)<sup>1</sup> C<sub>2</sub>(Q/Q<sub>máx</sub>)<sup>2</sup> Onde:

Q = volume indicado / intervalo de medição  $[m^3/h]$  $Q_{\text{max}} = \text{Vazão máxima [m}^3/\text{h}]$  $C_{2}$ =-4,21E-05  $C_{1}$ =-1,76E-01  $C_{1}$ =-1,30E-02  $C_{2}$ =0,355782438  $C_0 = 3,14E+01$ 

A incerteza expandida associada ao Fator k calculado através do polinômio estimador é igual a 0,09 pulsos/ $m^3$ .

## **3.2.4 Procedimento para Calibração das Turbinas em Teste na Transcontrol**

Antes de definirmos o procedimento adotado para realização dos testes desta dissertação, iremos descrever a metodologia e o processo adotado para realização de uma calibração no laboratório da Transcontrol. Este procedimento se baseia em [2] e [4]. Lembrando que, tanto a Norma [2] quanto a Portaria [4] são utilizadas para aprovação de modelo de medidores tipo Turbina, o procedimento adotado neste laboratório segue a calibração realizada na aprovação de modelo.

Todo o processo de calibração é automatizado, obrigando aos técnicos do laboratório obter todo o conhecimento de um software aplicativo desenvolvido para atender aos requisitos de calibração definidos em Norma e Portaria. O Software Aplicativo está descrito em seu Manual no Apêndice 3. Mas, para uma compreensão do procedimento adotado, relata-se aqui os passos da calibração utilizando telas do aplicativo.

A Fig. 13 representa como se deve proceder no processo de calibração dos medidores. Deste modo, utiliza-se o próprio fluxograma para relatar os passos a serem dados do início até o fim da calibração.

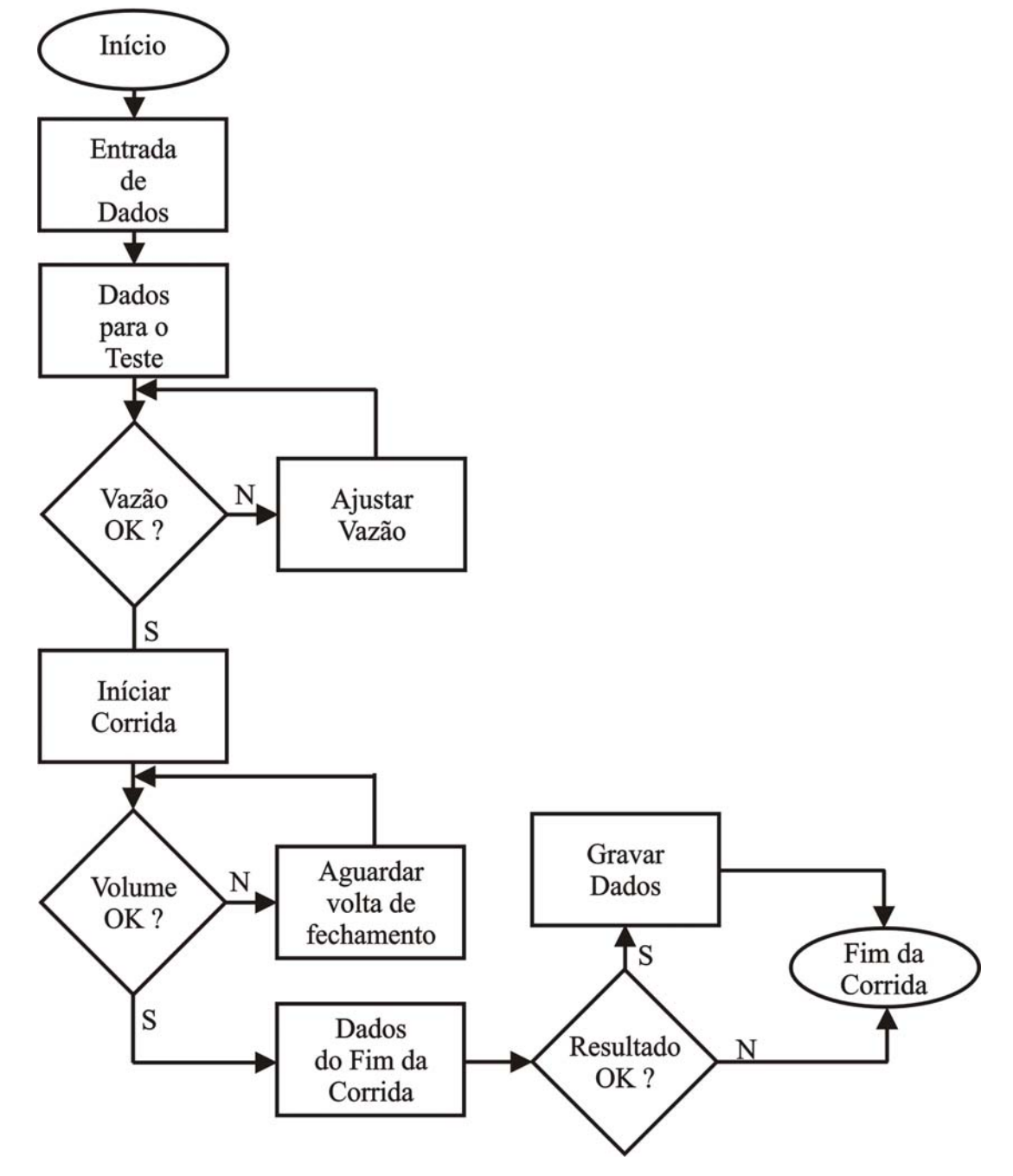

Figura 13: Fluxograma para calibração de uma turbina

### **Entrada dos Dados**

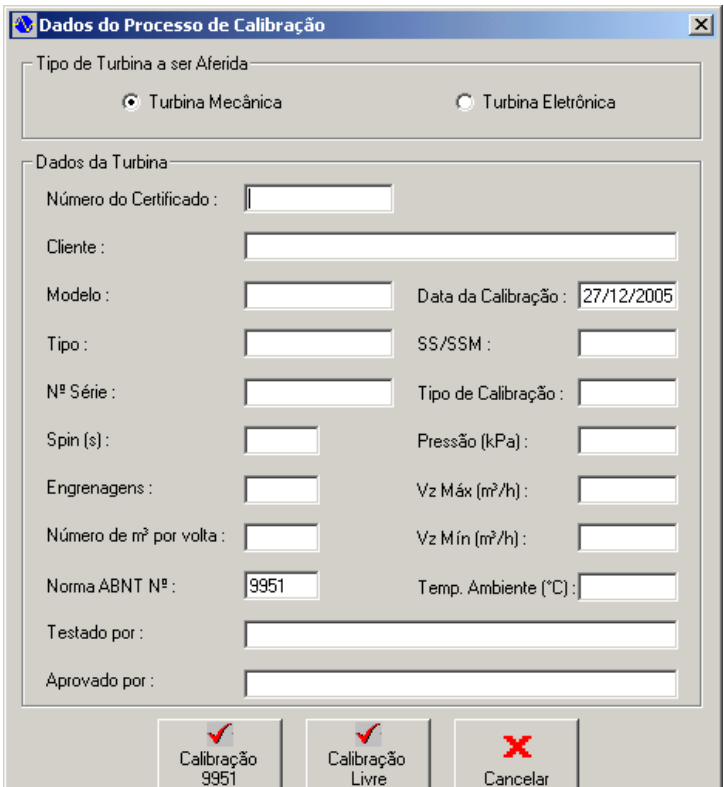

 Para dar início à calibração, o software aplicativo apresenta uma tela de cadastro de dados antes de dar início ao processo de calibração.

Figura 14: Entrada de dados da Turbina a ser Calibrada

Algumas determinações de preenchimento serão apresentadas para que haja uma uniformidade das informações. Lembramos que este preenchimento serve para atender a [2] e a um padrão do processo de gestão da Transcontrol. **-** Os números dos certificados, deverão seguir a ordem descrita abaixo: Caso seja um pedido de Solicitação de Serviço (SS), foi definido para um melhor controle dos serviço, que o número deverá ser da seguinte forma:  $SS + NÚMERO DA SS + _ + fTEM COM 2 DÍGITOS (Ex: SS1564_01)$ Caso seja um pedido de Solicitação da Serviço de Manutenção (SSM) deverá ser da seguinte forma:

O software analisará as informações e caso ocorra a falta de algum dados, o mesmo avisará o problema ocorrido.

Deverá ser informado o número de m<sup>3</sup> por volta (Medidor Mecânico) ou a quantidade de m<sup>3</sup> por pulso (Medidor Eletrônico), a vazão máxima (m<sup>3</sup>/h) e a vazão mínima (m<sup>3</sup>/h), todos esses dados estão disponíveis na plaqueta com as informações do medidor. Deste modo, o software aceitará o pedido de calibração e efetuará os cálculos corretamente.

Ao terminar o preenchimento de todos os campos, torna-se importante à escolha de qual tipo de calibração deverá ser efetuada. As opções são de clicar em "Calibração 9951" para o sistema adotar soluções que estão definidas em [2] e [4], ou clicar em "Calibração Livre", caso optemos em adotar uma calibração sem adotar os pontos obrigatórios na Norma. Em nosso caso iremos abordar somente a calibração que atende a Norma citada.

Caso queira terminar uma calibração que já foi iniciada, basta ir ao menu principal e clique na opção "Calibração" e, em seguida, clicar na opção "Concluir".

## **Dados para o Teste**

Os pontos de vazão que o aplicativo apresenta para a calibração são obrigatórios, a não ser que o ponto de vazão mínima coincida com o ponto de 10% da vazão máxima.

Os pontos determinados são: vazão mínima, 10 % da vazão máxima , 25% da vazão máxima , 40% da vazão máxima , 70% da vazão máxima e 100% da vazão máxima . Todos estes pontos deverão ser realizados 3 amostras de volume, que chamaremos de Corrida. O ponto de repetitividade também é obrigatório e para sua execução são realizadas 5 amostras de volume na vazão de 20% da vazão máxima, conforme descrito em [3].

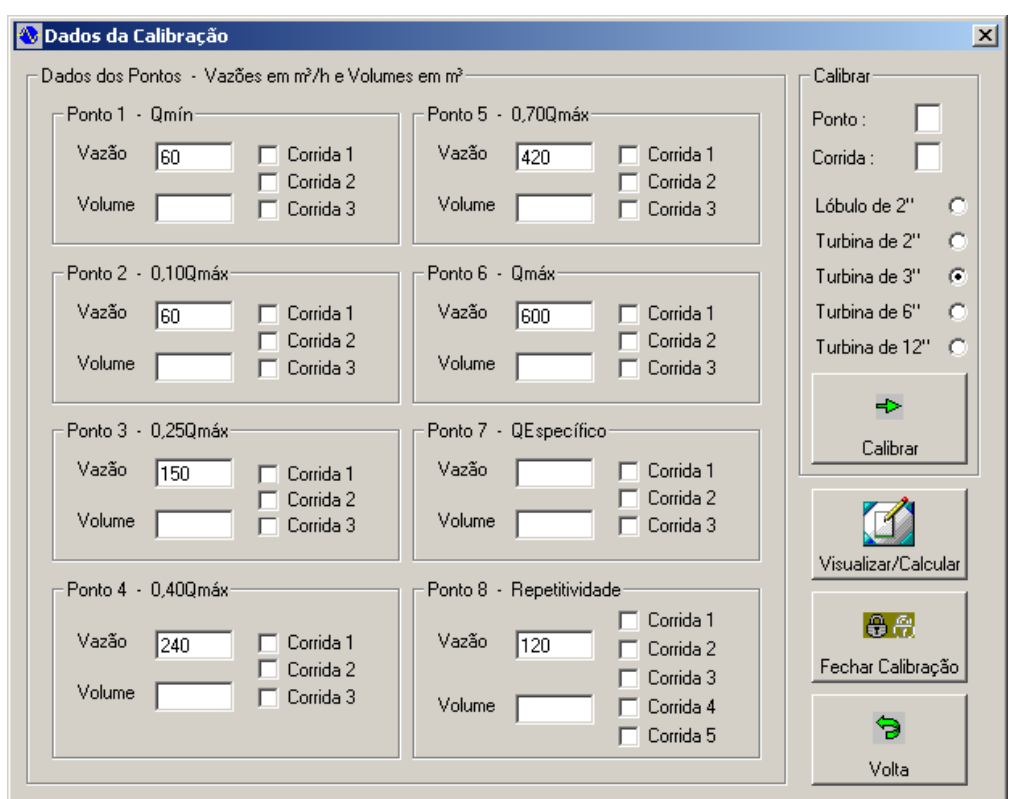

Figura 15: Dados da Calibração

Para dar continuidade à calibração, deve ser fornecido o volume a ser passado pela turbina em teste. O volume fornecido deve ser um número múltiplo do valor de metros cúbicos por volta (medidor mecânico) ou múltiplo do valor de metros cúbicos por pulso (medidor eletrônico), fornecidos pelo medidor em teste. Definir qual o ponto e a corrida que serão testados e, informar qual a linha que está localizada o Master que será utilizado e, logo após, clicar em "Calibrar".

O aplicativo possibilita a verificação de um outro ponto que não é obrigatório. É um ponto específico e só será utilizado caso o cliente desejar um valor de vazão de teste fora do que foi estabelecido por [2] e [4]. Caso ocorra à solicitação deste ponto, serão necessários a determinação da vazão desejada e o valor do volume que irá passar pela turbina.

Ao inserirmos os dados que possibilitam o início da calibração, o aplicativo abrirá a tela "Valores da corrida", conforme Fig. 16, que apresentará os dados durante e ao final da calibração.

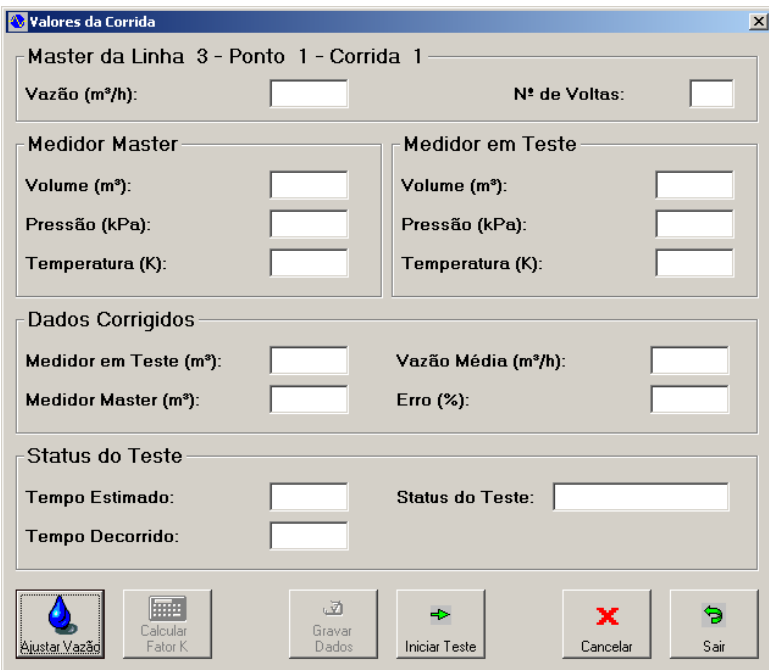

Figura 16: Valores da Corrida

Antes de se dar o início torna-se necessário o ajuste de vazão de acordo com o ponto escolhido.

Para o ajuste da vazão é necessário que informe a linha que será utilizada, para que o aplicativo solicite a interface os valores de vazão, temperatura e pressão. É recomendado um período de estabilização do fluxo.

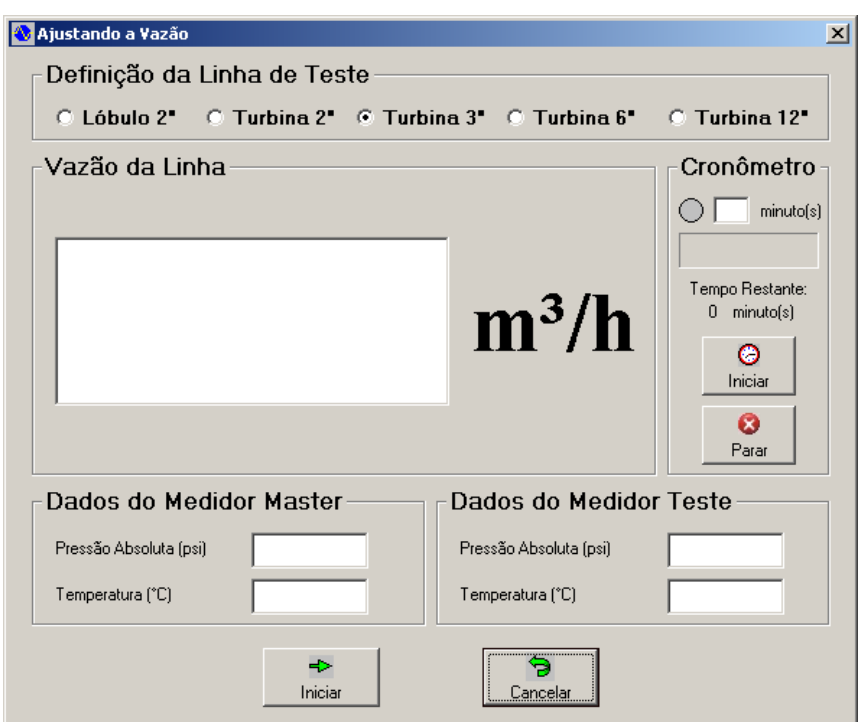

Figura 17: Ajustando a Vazão

O ajuste da vazão é feito através de um inversor de freqüência, que ao ser utilizado poderá acelerar ou desacelerar o motor que fará o escoamento do ar na linha. Ao iniciar o ajuste o valor da vazão começara a ser apresentado na tela para que possa ser colocado no valor desejado. Após o ajuste e o tempo de estabilização, poderá retornar para dar início às corridas (período de passagem de um volume)

#### **Iniciar Corrida**

A calibração deve ser iniciada pelo ponto de maior vazão e seguir em ordem decrescente, afim de que o escoamento na tubulação entre em regime permanente de forma mais rápida.

Serão levantados dados de pressão, temperatura e volume para cada faixa de vazão estabelecida em norma (Q<sub>min</sub>; 0,1 Q<sub>máx</sub>; 0,25 Q<sub>máx</sub>; 0,4 Q<sub>máx</sub>; 0,7 Q<sub>máx</sub>;  $Q_{\text{max}}$ ).

No ponto de repetitividade, que correspondente a 0,2 Q<sub>máx</sub>, são executas 5 medições sucessivas e, caso o valor encontrado para o teste de repetitividade esteja fora dos padrões determinados em [2] e [4], desprezam-se todas e se faz nova série de medições em igual número.

Para os demais pontos deverão ser executadas 3 medições consecutivas.

Torna-se importante, ao ser estabelecida uma nova faixa de vazão, o operador aguardar no mínimo 10 minutos para que o sistema fique em regime estável. Após este tempo, o operador poderá executar as 3 (três) medições consecutivas naquele ponto.

Na cabeça eletrônica (dispositivo que transforma uma volta do disco físico em um pulso eletrônico), acoplada na turbina de teste (turbina mecânica), existe um disco com uma palheta que passa no meio do sensor óptico, gerando um pulso ao passar. Este pulso é o que determina o inicio ou fim de uma volta. Por esse motivo, torna-se necessário que se espere a palheta se aproximar do sensor ótico para que o mesmo inicie a corrida, bastando clicar no botão "Iniciar Teste", antes da palheta passar por este sensor.

Caso o medidor seja eletrônico, deverá ser conectado o cabo na cabeça eletrônica. Ao dar início a corrida o software esperará o pulso da turbina em teste para dar início a corrida, enquanto isso, exibirá a mensagem "Aguardando Início". Ao chegar o pulso de início, mostrará a mensagem "Em Andamento", em função do volume estabelecido o aplicativo saberá qual o pulso que definirá o fim da corrida. Após o término exibirá a mensagem "Calculando", após alguns instantes "Teste Concluído" e mostrará os dados do teste.

#### **Dados do fim da corrida**

 O aplicativo, juntamente com a interface, acompanha a corrida até o último pulso, ou a última volta (o software controlará quem será o último), deste modo, serão mostrados na tela a vazão média do Teste, os volumes finais corrigidos dos medidores Master e Teste utilizando a temperatura e pressão de base e, por último, o erro entre os medidores Master e Teste.

## **Resultado OK ? e Gravar Dados**

Após a finalização da corrida os dados deverão ser analisados para verificar se estão dentro dos padrões de aceitação descritos em [2] e [4]. Em caso positivo, armazene-os e efetua uma nova corrida. Caso não estejam coerentes, analisa-se o motivo e inicia-se o teste novamente.

 Após verificar como foram realizadas as corridas, iremos avalia-se o processo de calibração até o seu fechamento.

Ao final das 3 corridas, calcula-se a média das vazões e dos erros em cada ponto onde foi realizado o teste, assim como a repetitividade, quando todas as corridas forem efetuadas.

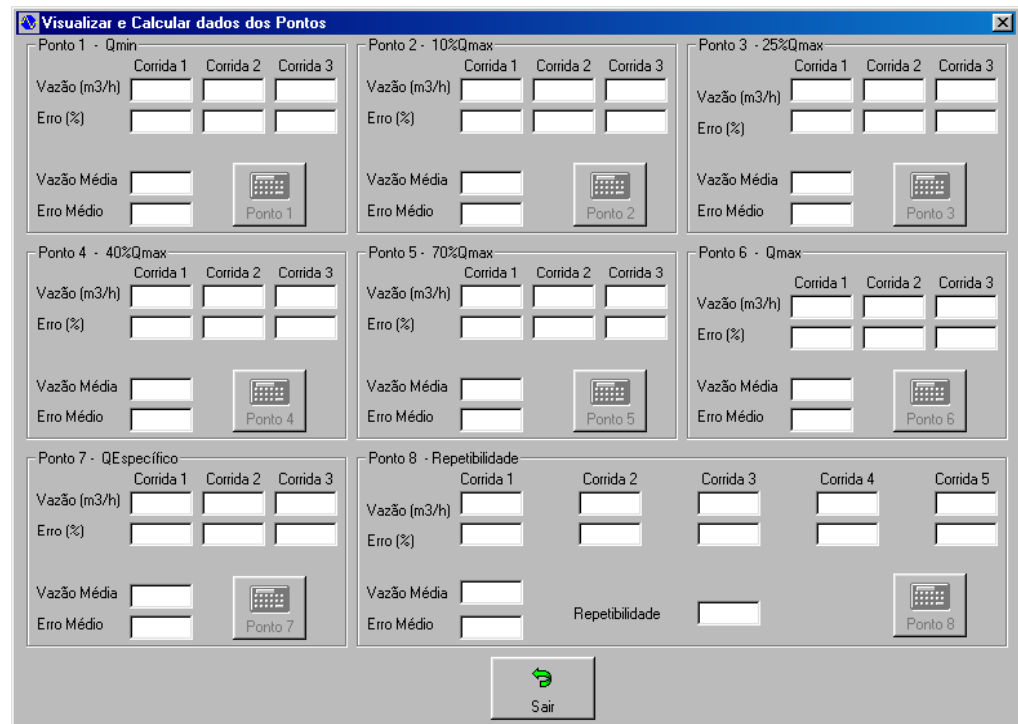

Figura 18: Visualizar e calcular média das vazões e dos erros

Se todos os dados foram avaliados com sucesso, o operador deverá finalizar a calibração para que a mesma não seja alterada. Para isso, basta clicar no botão "Fechar Calibração" exibido na Fig. 15, esta operação é irreversível e só pode ser feita por usuários do programa com status de Supervisor.

## **Visualização dos Resultados**

O aplicativo possibilita a visualização dos dados assim como os pontos dentro da margem de erro de aceitação, finalizando todo o processo de calibração.

Caso os pontos não fiquem dentro do erro permitido, troca-se às engrenagens. Com isso, os pontos poderão ser ajustados para atender a norma [2]. Após a troca, a turbina deverá ser avaliada em todos os pontos novamente.

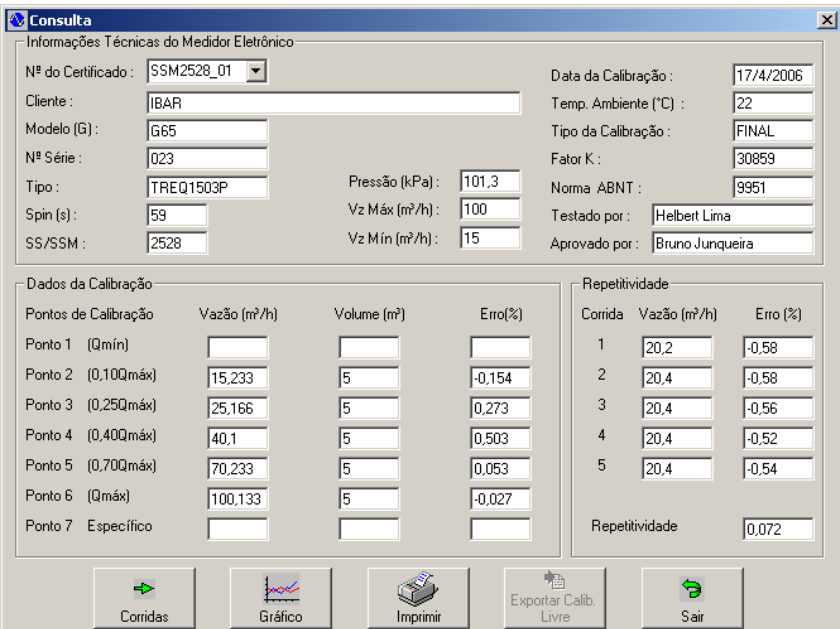

Figura 19: Consultar dados da Calibração

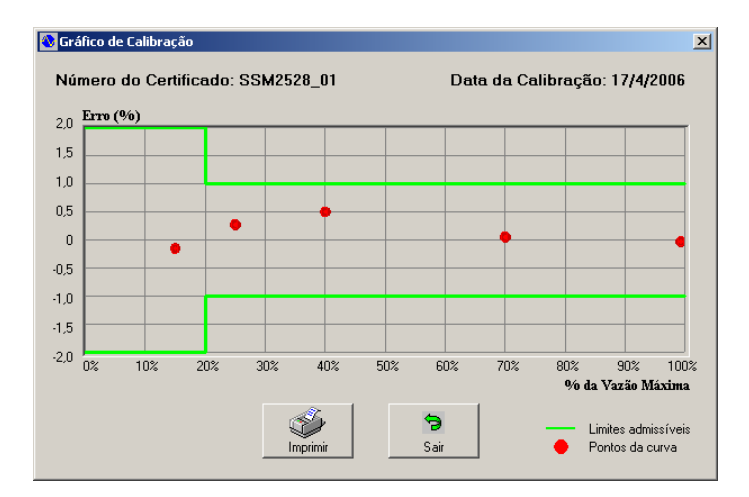

Figura 20: Gráfico da Calibração

## **3.2.5 Procedimento de Análise de dados obtidos com a bancada de calibração**

 O teste para análise da bancada de calibração tem por objetivo verificar o comportamento da temperatura, da pressão e do volume na linha onde está localizada a turbina master de medição de volume, assim como a linha onde está localizada a turbina em teste. Isto é, iremos verificar o comportamento destas grandezas ao longo de um volume passado por ambas as turbinas e realizar as medições de temperatura e pressão para realizarmos a correção do volume. Os dados resultantes do teste permitirão obter uma série histórica do comportamento da temperatura, da pressão e do volume.

 O procedimento utilizado para realização das corridas será o mesmo descrito em 3.2.4, já que o mesmo se baseia em [2] e [4].

 Cabe ressaltar que o volume ótimo a ser passado também será fruto dos testes realizados. Deste modo, realizamos algumas corridas em volumes diferentes para avaliar como essa característica se comporta ao longo do tempo.

 Sendo assim, o método de ensaio utilizado para identificação de qual seria o volume ótimo da bancada contemplou as seguintes etapas:

- 1. Uma turbina de 6" foi utilizada para a realização de todos os testes;
- 2. A temperatura ambiente do local de teste foi monitorada;
- 3. As temperaturas das linhas onde se encontravam a turbina master e a turbina em teste foram monitoradas e armazenados os seus valores;
- 4. As pressões das linhas onde se encontravam a turbina master e a turbina em teste foram monitoradas e armazenados os seus valores;
- 5. Inicialmente e durante a realização dos testes a bancada esteve sem obstrução da entrada e saída de ar;
- 6. A vazão foi aumentada lentamente até que fosse atingida a vazão que se deseja realizar o teste;
- 7. A determinação dos pontos de vazão foram baseados na Norma NBR ISO 9951 [2], com o intuito de descobrir qual o melhor volume passado. Alguns destes pontos não foram realizados quando passamos os volumes de 20 m<sup>3</sup> e 30 m<sup>3</sup>. A falta destes pontos não afetou no objetivo do estudo;
- 8. Os pontos de vazão que foram submetidos aos testes, cujo volume passado foi de 10m<sup>3</sup>, foram os seguintes: 90, 180, 270, 360, 450, 540, 630 e 720  $m^3/h;$
- 9. Os pontos de vazão que foram submetidos aos testes, cujo volume passado foi de 20m<sup>3</sup>, foram os seguintes: 90, 360, 450 e 630 m<sup>3</sup>/h;
- 10. Os pontos de vazão que foram submetidos aos testes, cujo volume passado foi de 30m<sup>3</sup>, foram os seguintes: 90, 360, 450 e 630 m<sup>3</sup>/h;
- 11. Os pontos de vazão que foram submetidos aos testes, cujo volume passado foi de 40m<sup>3</sup>, foram os seguintes: 90, 225, 270, 360, 450, 540 e 630 m<sup>3</sup>/h;
- 12. Em quase todos os pontos de vazão foram feitas de 10 a 20 medições, para que pudesse ser determinada a repetitividade;
- 13. De posse dos valores obtidos de temperatura, pressão e volume para cada uma das corridas realizadas nas condições de teste definidas anteriormente, utilizou-se as equações dos gases ideais Eq. (17) e a análise feita pelo NMI Eq. (5) e Eq.(6), para definir o volume corrigido nas condições de base em ambas as turbinas;
- 14. Com o volume corrigido lido pela turbina master e a de teste, pôde-se definir um *k-factor* que representa a correção do valor lido para o valor verdadeiro convencional;
- 15. Em posse do *k-factor*, para cada uma das corridas realizadas, analisou-se a dispersão deste valor quando variou-se o volume passado pelas turbinas;
- 16. Analisou-se o quanto a dispersão pode aumentar a incerteza de medição;
- 17. Obteve-se uma curva que modela o *k-factor* da turbina. Para isso aplicouse o método dos mínimos quadrados ao conjunto de valores, para que se pudesse chegar a uma curva que melhor representasse a característica de uma turbina;
- 18. Os valores obtidos nas corridas estão apresentados nos resultados, item 4 deste trabalho, bem como o desenvolvimento de cálculo da curva de tendência da turbina.

# **3.3 Cálculo da Incerteza Expandida da Bancada de Calibração de Turbina**

A metodologia utilizada para obtenção da incerteza de medição, basea-se na equação de estado dos gases ideais e nas recomendações descritas no ISO GUM.

# **3.3.1 Equação do** *k-factor*

 A determinação do *k-factor*, é feita em função do volume corrigido passado pela turbina padrão dividido pelo volume corrigido na turbina em teste. Deste modo, as equações abaixo apresentarão a metodologia para determinação do *k-factor*.

$$
k = \left(\frac{Q_{\text{MASTER}}}{Q_{\text{TESTE}}}\right) \tag{21}
$$

$$
Q_{MASTER} = V_M \times \left(\frac{\rho_M}{\rho_B}\right) \tag{22}
$$

$$
Q_{TESTE} = V_T \times \left(\frac{\rho_T}{\rho_B}\right) \tag{23}
$$

Utilizando (22) e (23) em (21), temos:

$$
k = \frac{(V_M \times \rho_M)}{(V_T \times \rho_T)}\tag{24}
$$

$$
\rho_M = \frac{P_M}{(R \times T_M)}\tag{25a}
$$

$$
\rho_T = \frac{P_T}{(R \times T_T)}\tag{25b}
$$

Utilizando (25a) e (25b) em (24), temos:

$$
k = \frac{(V_M \times P_M \times T_T)}{(V_T \times P_T \times T_M)}
$$
\n(26)

Onde:

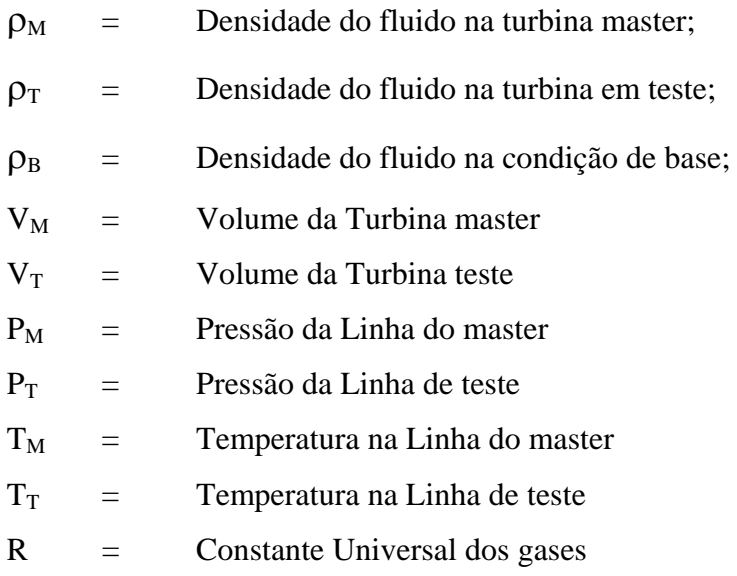

# **3.3.2 Variância experimental**

 A estimativa da variância experimental das observações da distribuição de probabilidade de x é dada por:

$$
s^{2} = \frac{\sum_{i=1}^{n} (x_{i} - \overline{x})}{(n-1)}
$$
 (27)

 O uso do desvio padrão é mais conveniente na prática do que a variância por ter as mesmas dimensões de x, sendo determinado pela raiz quadrada positiva

da variância, caracterizando assim a variação dos valores esperados em torno de sua média.

 A incerteza padrão do tipo A, para uma medição bem caracterizada sob controle estatístico, é determinada pelo desvio padrão da média, dado por  $u_A = s(x_{\text{median}})/\sqrt{n}$ .

## **3.3.2.1 Calculando as derivadas parciais (coeficientes de sensibilidade)**

 O coeficiente de sensibilidade *ci* descreve o quanto a estimativa de saída *y*  é influenciada por variações da estimativa de entrada *xi*. A derivada parcial do modelo matemático em relação a cada parâmetro avalia a mudança na estimativa de saída *y* devido à mudança na estimativa de entrada *xi.*. Em particular, a alteração em y, produzida por uma pequena variação  $\Delta x_i$  na estimativa de entrada  $x_i$ , é dada por  $(\Delta y)_i = (\delta f/\delta x_i)/\Delta x_i$ . Se esta alteração é gerada pela incerteza padrão da estimativa x<sub>i</sub>, a variação correspondente em y é (δf/δx<sub>i</sub>) u(x<sub>i</sub>). A variância combinada  $u_c^2$  (y) pode, desse modo, ser vista como a soma de termos onde cada um representa a variância estimada associada com a estimativa de saída y gerada pela variância estimada, associada com cada estimativa de entrada xi. Isso sugere que se escreva a seguinte equação: GUM (ISO, 1998)

$$
u_c^2(y) = \sum_{i=1}^N \left[ c_i u(x_i) \right]^2 \equiv \sum_{i=1}^N u_i^2(y)
$$
 (28a)

onde:

$$
c_i \equiv \frac{\partial f}{\partial x_i} \qquad , \quad u_i(y) \equiv \left| c_i \right| u(x_i) \tag{28b}
$$

 Deste modo, derivando a Eq. 26 em relação a cada uma das grandezas envolvidas, chegaremos nas seguintes ralações:

Derivando o *k-factor* em relação a V<sub>M</sub>, temos:

$$
\frac{\partial k}{\partial V_M} = \frac{\left(P_M \times T_T\right)}{\left(V_T \times P_T \times T_M\right)} = C_{VM} \tag{29}
$$

Derivando o *k-factor* em relação a P<sub>M</sub>, temos:

$$
\frac{\partial k}{\partial P_M} = \frac{(V_M \times T_T)}{(V_T \times P_T \times T_M)} = C_{PM}
$$
\n(30)

Derivando o *k-factor* em relação a T<sub>T</sub>, temos:

$$
\frac{\partial k}{\partial T_T} = \frac{\left(V_M \times P_M\right)}{\left(V_T \times P_T \times T_M\right)} = C_{TT} \tag{31}
$$

Derivando o *k-factor* em relação a V<sub>T</sub>, temos:

$$
\frac{\partial k}{\partial V_T} = -\left(\frac{\left(V_M \times P_M \times T_T\right)}{\left(V_T^2 \times P_T \times T_M\right)}\right) = C_{VT}
$$
\n(32)

Derivando o *k-factor* em relação a P<sub>T</sub> , temos:

$$
\frac{\partial k}{\partial P_T} = -\left(\frac{(V_M \times P_M \times T_T)}{(V_T \times P_T^2 \times T_M)}\right) = C_{PT}
$$
\n(33)

Derivando o *k-factor* em relação a T<sub>M</sub>, temos:

$$
\frac{\partial k}{\partial T_M} = -\left(\frac{\left(V_M \times P_M \times T_T\right)}{\left(V_T \times P_T \times T_M\right)^2}\right) = C_{TM} \tag{34}
$$

Ou seja,

$$
u_c^2(y) = \sum_{i=1}^{N} [C_i \times u(X_i)]^2
$$
 (35)

$$
u_c^2 = (C_{VM} \times u_{vm})^2 + (C_{PM} \times u_{sym})^2 + (C_{TT} \times u_{stm})^2 + (C_{VT} \times u_{vt})^2 + (C_{PT} \times u_{spt})^2 + (C_{TM} \times u_{st})^2
$$

## **3.3.3 Cálculo da Variância combinada**

$$
u_k^2 = u_A^2 + u_c^2 \tag{37}
$$

## **3.3.4 Cálculo da Incerteza Expandida**

$$
U_k = K_{abrang\hat{e}ncia} \times u_k \tag{38}
$$

Onde:

 $u_A$  = Incerteza do Tipo A

 $uc = Incerteza$  do Tipo B

 $u_K$  = Incerteza combinada

 $C_{VT}$  = Coeficiente de sensibilidade do volume na turbina em teste

 $C<sub>VM</sub>$  = Coeficiente de sensibilidade do volume na turbina master

 $C_{PT}$  = Coeficiente de sensibilidade do sensor de pressão da linha de teste

 $C_{PM}$  = Coeficiente de sensibilidade do sensor de pressão da linha da master

 $C<sub>TM</sub>$  = Coeficiente de sensibilidade do sensor de temperatura da linha da master

 $C_{TT}$  = Coeficiente de sensibilidade do sensor de temperatura da linha de teste

 $U_k$  = Incerteza expandida de medição avaliada como a incerteza padrão combinada, multiplicada pelo fator de abrangência Kabrangência, o qual é definido para uma distribuição t com graus de liberdade efetivos correspondentes a uma probabilidade de abrangência, que para o nosso estudo utilizaremos 95,45%.

 $(36)$